# **МОДЕЛИРОВАНИЕ СУДНА В РАЗЛИЧНЫХ ВЕТРО-ВОЛНОВЫХ УСЛОВИЯХ НА МОРЕ В СРЕДЕ BLENDER**

*Седова Н.А., к.т.н., научный сотрудник, Титаренко В.А., Морской государственный университет имени адмирала Г.И. Невельского (г. Владивосток). titarenko125@gmail.com*

**Аннотация.** *В настоящей работе представлена модель малого рыболовного бота в различных ветро-волновых условиях. 3D -моделирование выполнено в среде «Blender», компьютерное приложение – в среде разработки «Delphi».* **Ключевые слова:** *шкала Бофорта, 3D моделирование, программное приложение, Blender, Delphi7.*

## **THE SHIP SIMULATION UNDER VARYING WIND AND SEA WAVE CONDITIONS IN BLENDER**

#### *N. A. Sedova V. A. Titarenko,*

*Maritime State University named after G.I. Nevelskoi (Vladivostok)*

Abstract. The model of a small fishing boat in different wind and sea wave conditions present in this paper. 3D – model done *using a development environment «Blender», and computer application – using «Delphi».* **Keywords:** *Beaufort scale, 3D modeling, software application, Blender, Delphi7.*

#### **Введение**

Для моделирования различных внешних воздействий (ветер, волнение) на море использовалась информация двенадцатибальной шкалы Бофорта, служащая для приближенной оценки силы (скорости) ветра и волнения на море. В шкале Бофорта средняя скорость ветра указывается на высоте десяти метров над уровнем моря, а высота волн приведена для открытого океана. Для моделирования выбран редактор 3D моделирования «Blender», являющийся бесплатной и общедоступной средой для 3D моделирования. Редактор имеет относительно небольшие размеры и не загружает персональный компьютер, а также имеет простой и интуитивно понятный графический интерфейс с удобным управлением всеми его функциями с клавиатуры.

В среде 3D моделирования «Blender» предпринимались попытки моделирования воды [1], моря [2, 3], океана [4], различных надводных и подводных объектов [5-7], в настоящей же работе осуществилось моделирование различных ситуаций на море с учетом различных внешний воздействий на надводное судно.

### **Описание модели**

Модель каждой ситуации на море состоит из модели надводного судна и постановочного окружающего мира. Для моделирования надводного судна использовался малый рыболовный бот [8] со следующими параметрами: длина – 16 м, ширина – 4 м, осадка носом – 0,8 м, осадка кормой – 1,6 м, водоизмещение – 21 т, скорость – 8 уз, мощность двигателя – 165 л.с. На рисунке 1 изображено трехмерное изображение модели судна.

Для представления окружающего мира были разработаны соответствующие сцены. Моделирование сцен производилось выставлением трех плоскостей в трехмерном пространстве редактора: одной горизонтальной и двух вертикальных. Горизонтальная плоскость представляет собой модель моря, а две вертикальные – задний фон сцены. Для каждой сцены были разработаны индивидуальные цветовые схемы (текстуры). Пример моделируемой сцены изображен на рисунке 2. Моделирование моря на горизонтальной плоскости производилось нанесением на плоскость встроенного модификатора «wave», который преобразует плоскость в объемную волну. Модификатор

ЭКСПЛУАТАЦИЯ ВОДНОГО ТРАНСПОРТА, СУДОВОЖДЕНИЕ

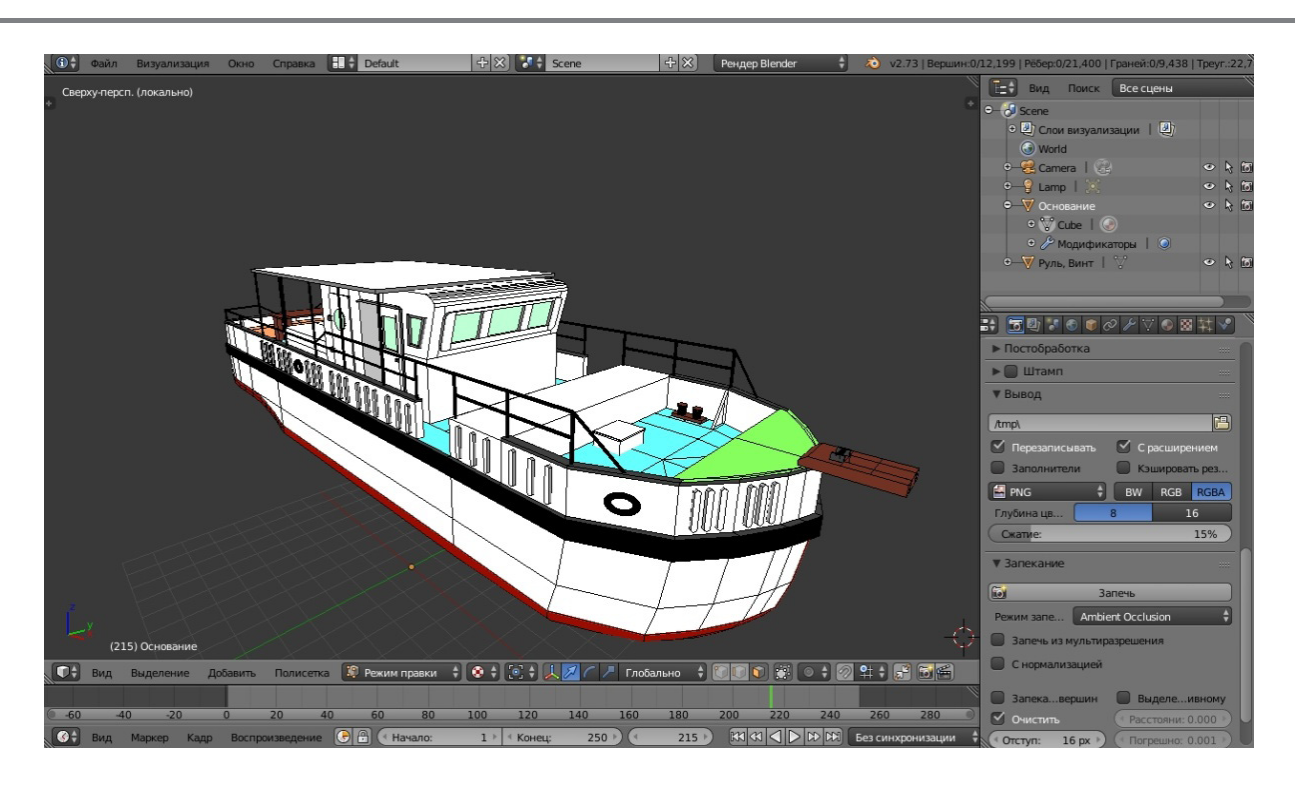

*Рис. 1. Трехмерное изображение судна*

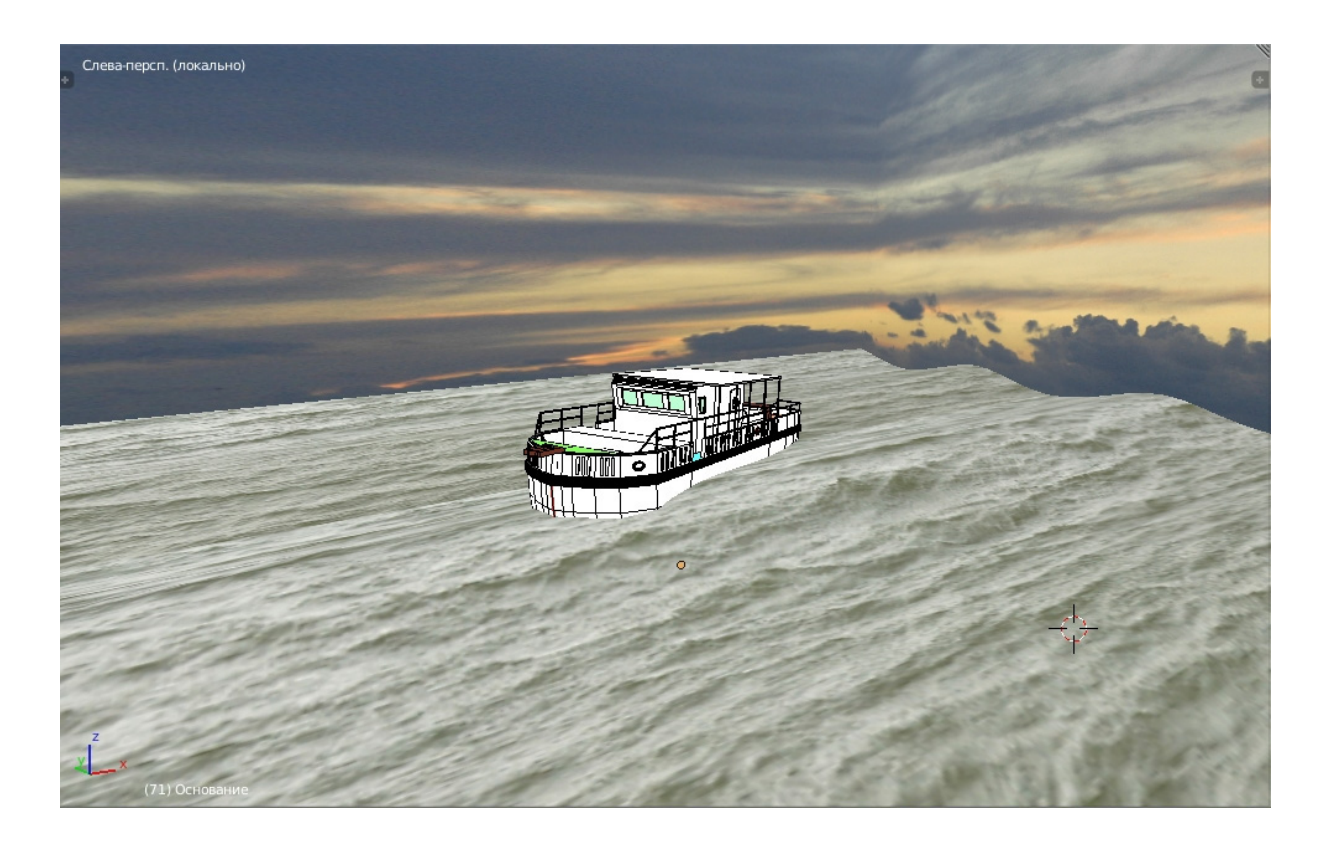

*Рис. 2. Трехмерное изображение сцены*

*Серия: Естественные и технические науки №7/8 – июль/август 2015 г. 75*

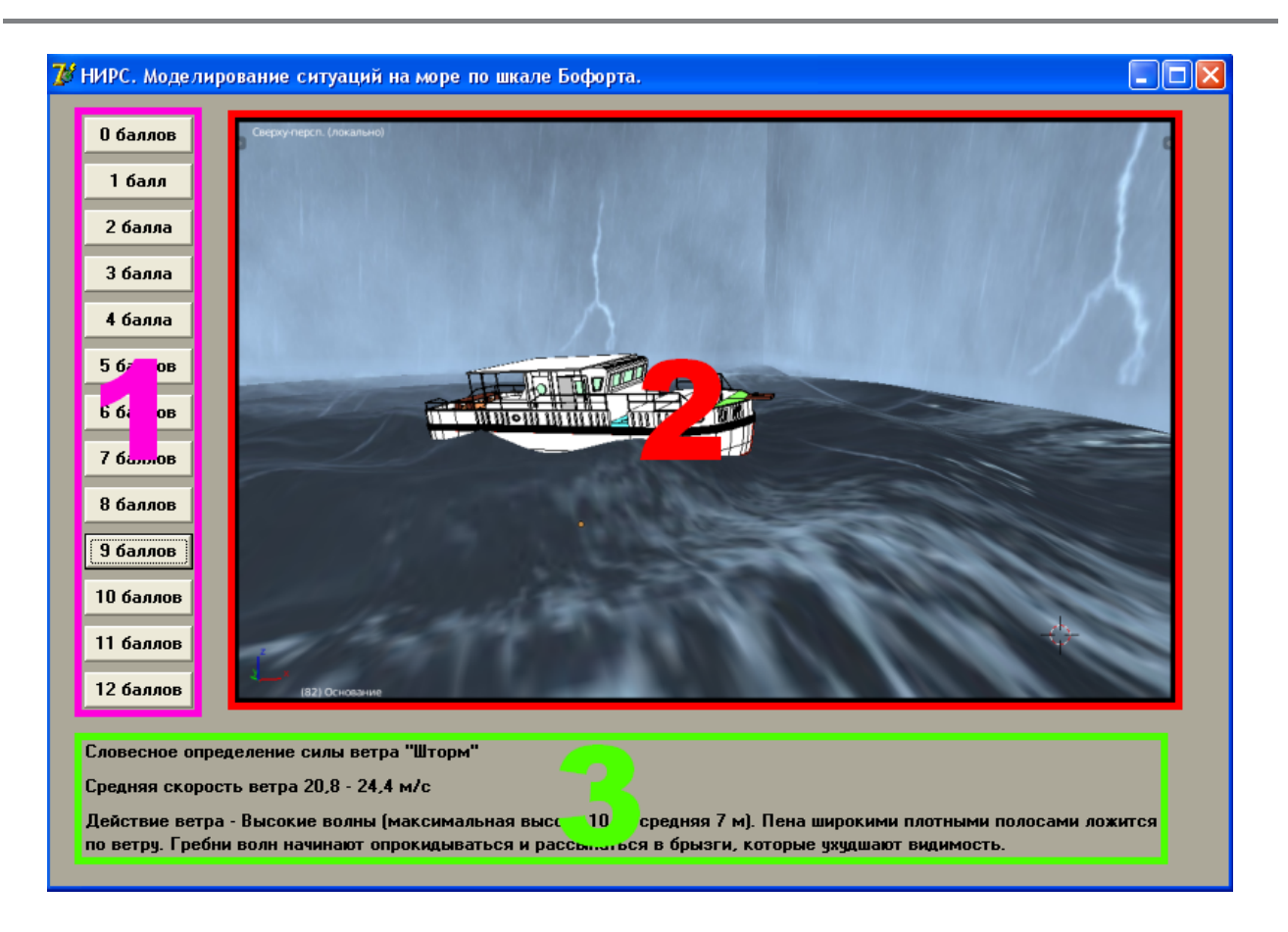

*Рис. 3. Изображение формы программы*

«wave» имеет собственные настройки, с помощью которых производились изменения параметров волн.

На рисунке 2 изображен пример завершенной модели сцены, соответствующей шести баллам по шкале Бофорта.

### **Компьютерное приложение**

Для создания компьютерного приложения была выбрана среда разработки «Delphi». Приложение представляет собой форму (рисунок 3), на которой расположено меню с 13 кнопками (на рисунке 3 выделено единицей), поле для вывода текстового сообщения (выделено тройкой) и область для вывода изображения (выделено двойкой). Каждая кнопка отвечает за вывод на форму определенной ситуации с ее описанием. Текстовое сообщение содержит словесное определение силы ветра, среднюю скорость ветра, опи-

сание действия ветра на море. Например: «Словесное определение силы ветра «Шторм»; Средняя скорость ветра 20,8 – 24,4 м/с; Действие ветра – Высокие волны (максимальная высота 10 м, средняя 7 м). Пена широкими плотными полосами ложится по ветру. Гребни волн начинают опрокидываться и рассыпаться в брызги, которые ухудшают видимость».

#### **Заключение**

Результатом научно-исследовательской работы явилось разработанное приложение, служащее для визуализации и описания ситуаций на море. Разработан пользовательский интерфейс такого приложения, включающий в себя 13 индивидуальных 3D сцен, моделирующих ситуации по шкале Бофорта. Дальнейшие исследования будут посвящены созданию анимации различных ситуаций на море.

## **Список литературы**

- Blend4Web: Руководство пользователя: [Электронный ресурс] // ООО «Триумф», режим доступа: https:// www.blend4web.com/pub/b4w\_manual\_ru.pdf, свободный. (Дата обращения: 12.07.2015). 1.
- Создание реалистичного моря в Blender: [Электронный ресурс] // Computer graphics and photo, режим доступа: http://ivladislaw.com.ua/ru/создание-реалистичного-моря-в-blender/, свободный. (Дата обращения: 12.07.2015). 2.
- James Chronister, Blender Basics: учебное пособие: [Электронный ресурс] // 3-е издание, перевод Корбут Юлия, Азовцев Юрий, режим доступа: http://sigma-server.com/b3D\_fi les/BlenderBasics-rus.pdf, свободный. (Дата обращения: 12.07.2015). 3.
- Blend4Web: Руководство пользователя: [Электронный ресурс] // ООО «Триумф», режим доступа: https:// www.blend4web.com/pub/b4w\_manual\_ru.pdf, свободный. (Дата обращения: 12.07.2015). 4.
- Прахов А. А. Самоучитель Blender 2.6. СПб.: БХВ-Петербург, 2013. 384 с. 5.
- Клименко Т.С., Илларионов А.В., Милованов М.А. Облик учебно-тренировочного комплекса для подготовки операторов телеуправляемых необитаемых подводных аппаратов // Проблемы развития корабельного вооружения и судового радиоэлектронного оборудования, 2014. Т. 1. №3. С. 83-94. 6.
- Моделирование подводной лодки в Blender: [Электронный ресурс] // Blender-empire.ru: ответы на вопросы по программе blender, режим доступа: http://blender-empire.ru/blender-tutorial/3D-modeling/modelirovaniepodvodnoj-lodki-v-blender.html, свободный. (Дата обращения: 12.07.2015). 7.
- Седова Н.А. Интеллектуальная система автоматического управления судном по курсу / Диссертация на соискание ученой степени кандидата технических наук / МГУ им. адм. Г.И. Невельского. Владивосток. 2009. 8.